### Lecture 5b: Data Mining

Peter Wheatley

## Data archives

- Most astronomical data now available via archives
	- Raw data and high-level products usually available
	- Data reduction software often specific to individual missions/instruments
- MAST Multimission Archive at STScI
	- HST and ultraviolet missions
	- http://archive.stsci.edu/index.html
- HEASARC High Energy Astrophysics Science Archive Research Center
	- X-ray and gamma-ray missions
	- http://heasarc.gsfc.nasa.gov/
- ESO Science Archive Facility
	- All ESO instruments
	- http://archive.eso.org/eso/eso\_archive\_main.html
- And many others...

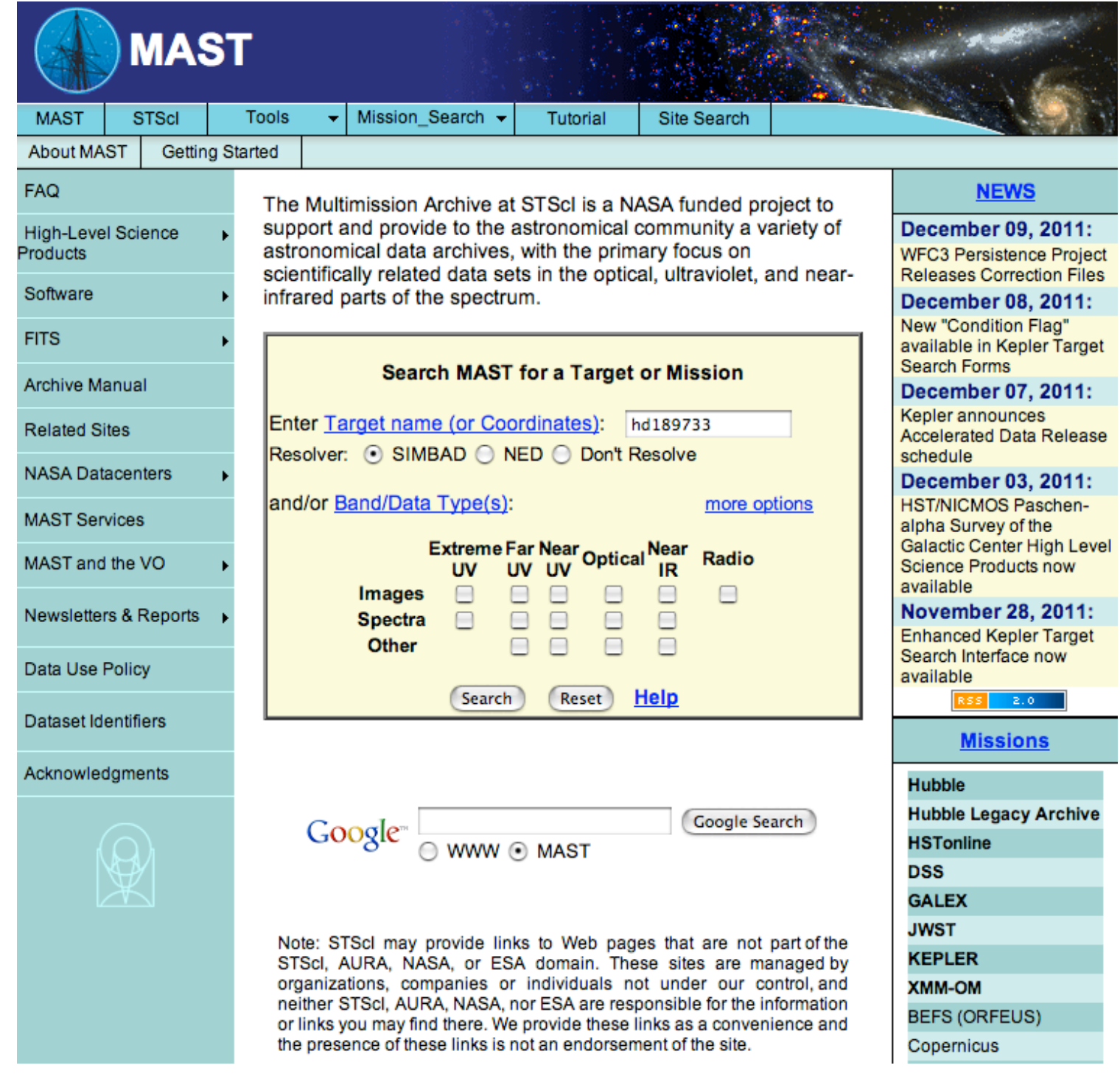

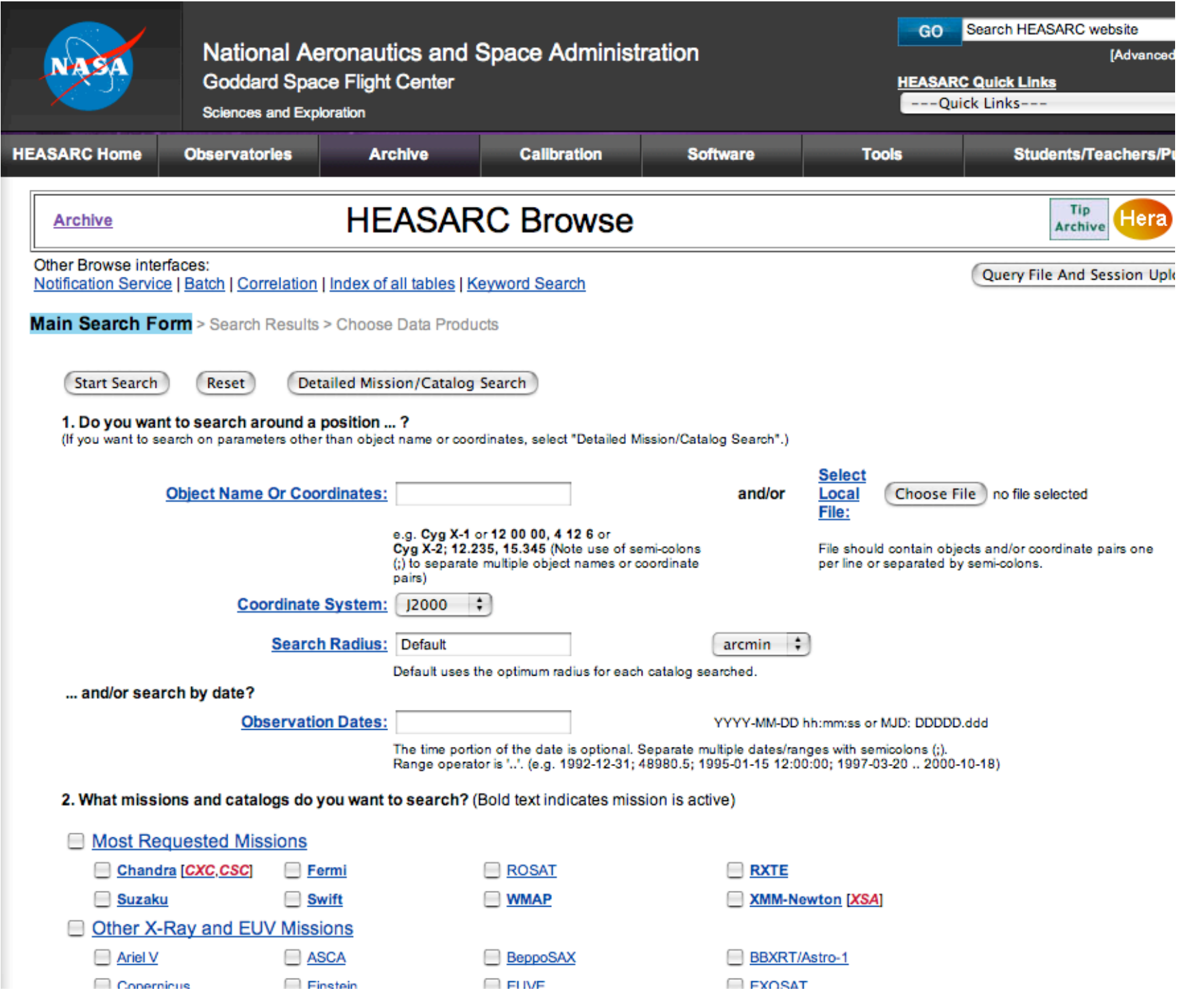

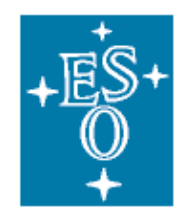

### **ESO Archive Query Form**

**ESO Archive Overview Help Page FAQ Archive Facility HOME ESO HOME** 

If you would like to query the Archive for instrument specific parameters, please use the dedicated query forms. To search for **reduced Data Products**, please have a look at the ESO Data Products page and the Advanced Data Products query form.

The checkboxes on the right of the parameters define whether or not they will be displayed on the query result page.

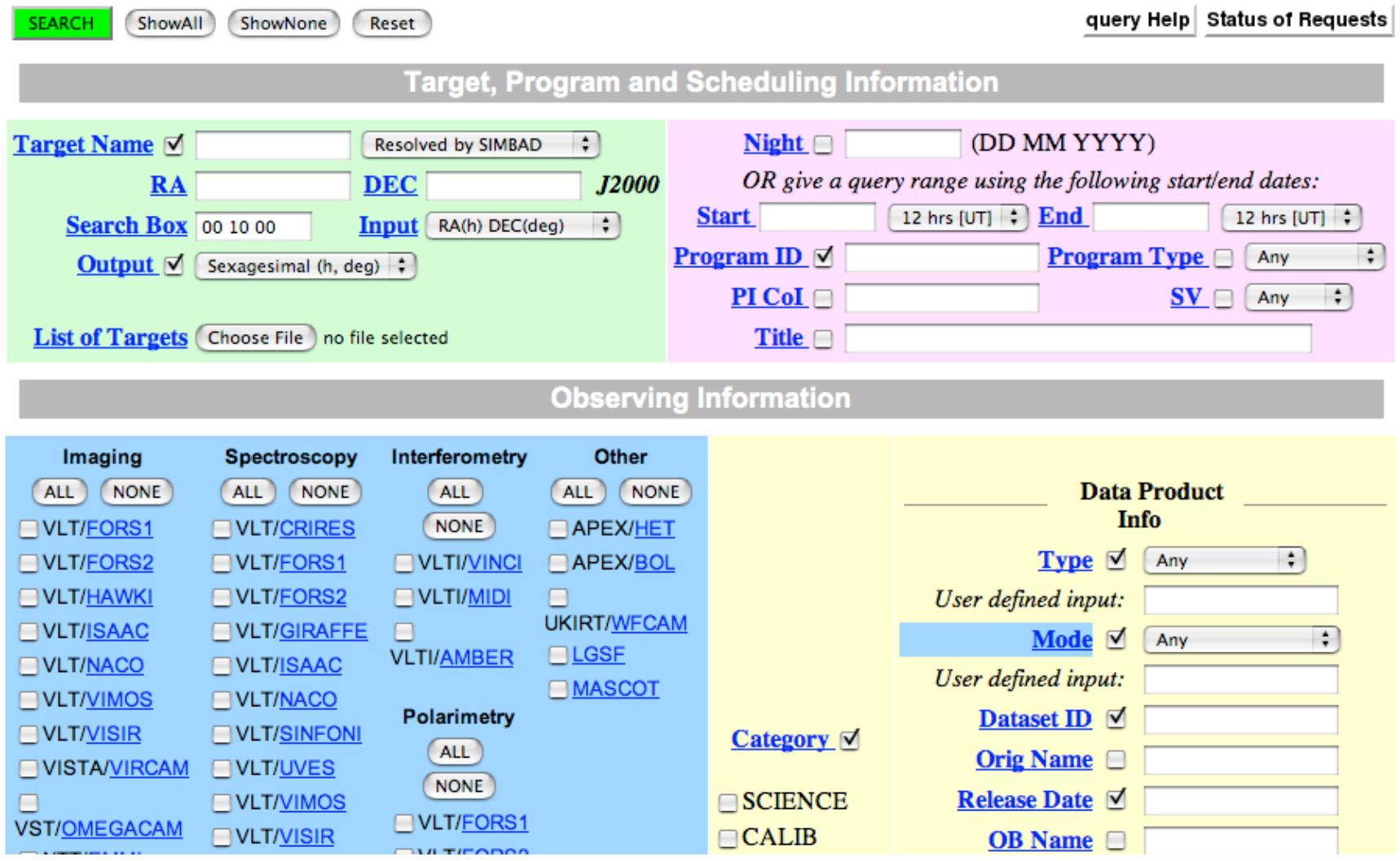

#### Data file formats

- ASCII text files
	- Commonly used for small / simple datasets
- FITS Flexible Image Transport System
	- The most common format for astronomical data
	- Ascii headers and binary data storage
	- Designed for images, but extended for 2d (and even 3d) tables
- HDS Hierarchical Data System
	- UK Starlink standard, still used by many starlink tools
	- Highly versatile, with arbitrarily complex data structures
	- No longer widely used
- VOTable virtual observatory table
	- XML standard for astronomical data tables
	- Designed for easy exchange of data for Virtual Observatory tools
	- Software can *understand* rather than just *read* (e.g. defn of exposure time)

## Accessing FITS files

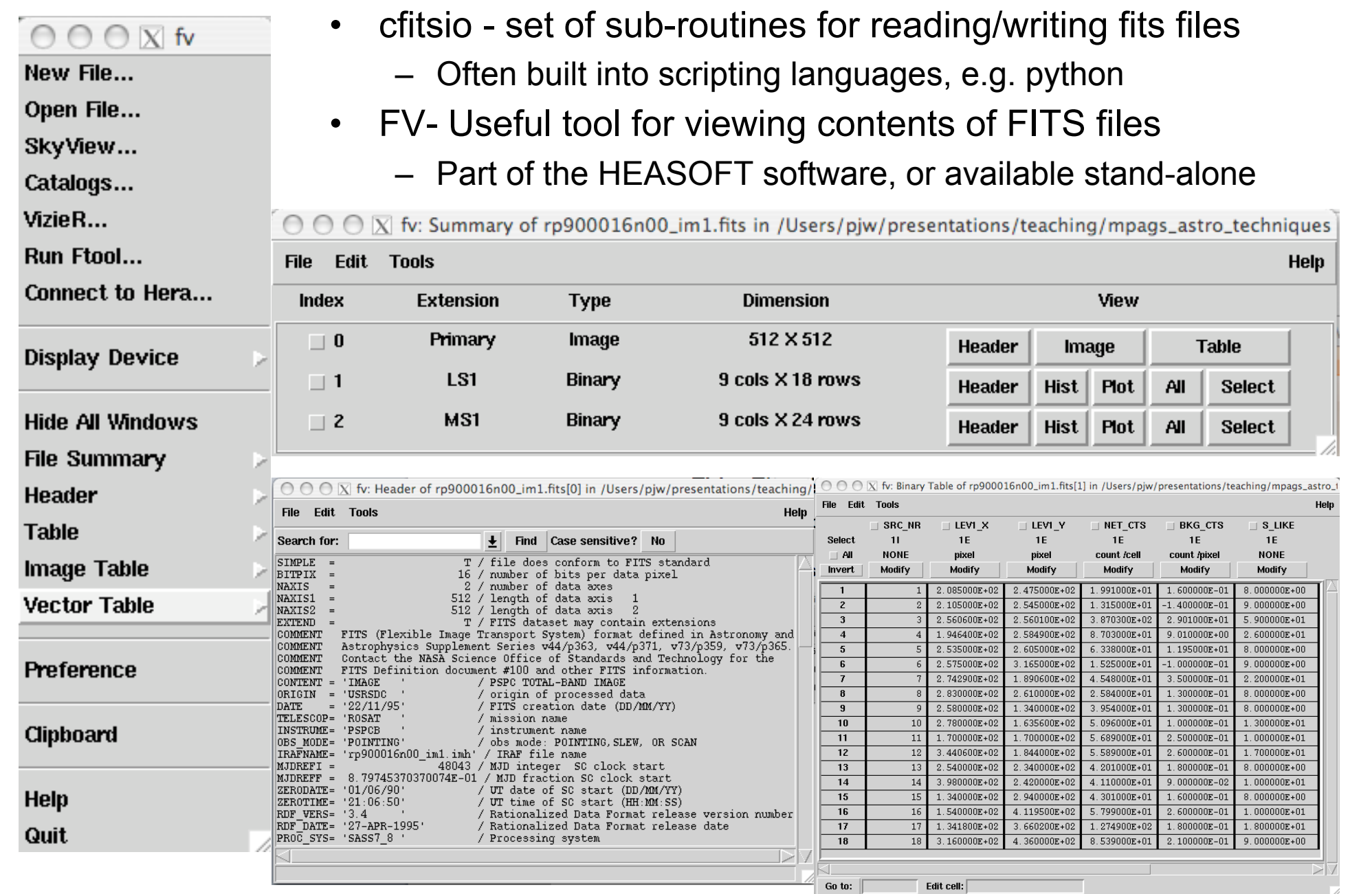

#### Astronomical catalogues

• CDS Simbad – data and bibliography for objects mentioned in papers

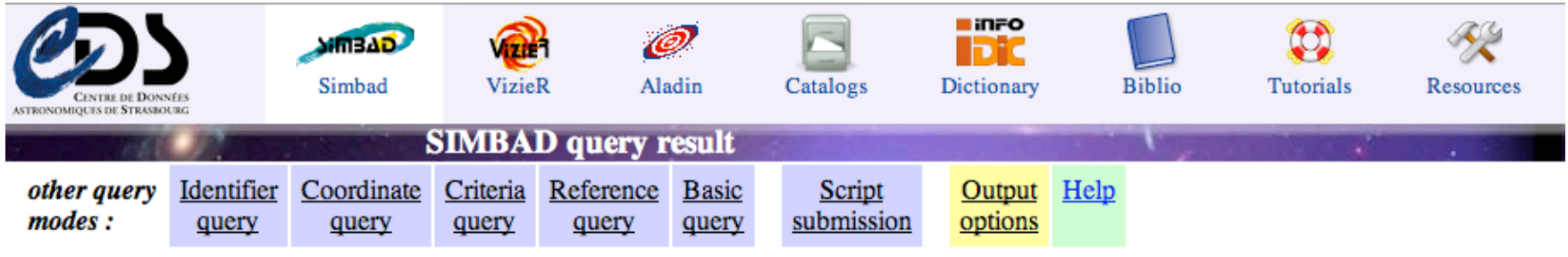

Object query : yega

C.D.S. - SIMBAD4 rel 1.186 -2011.12.16CET08:14:51

Available data: Basic data • Identifiers • Plot & images • Bibliography • Measurements • External archives • Notes • Annotations

#### **Basic data: NAME VEGA** -- Variable Star query around with radius 2 arcmin Other object types: (\*, AG, ASCC, BD, CSI, FK5, GAT, GC, GCRV, GEN#, GJ, HD, HGAM, HIC, HIP, HR, JP11, N30, 8pc, PLX, PMC, I ,\*\* (ADS, CCDM, IDS, WDS), IR (IRAS, IRC, 2MASS, RAFGL), PM\* (LSPM, LTT, NLTT), V\* (V\*, CSV, ICRS coord.  $(ep=J2000)$ : 18 36 56.33635 +38 47 01.2802 ( Optical ) [ 3.51 2.81 90 ] A 2007A&A...474..653V FK5 coord. (ep=J2000 eq=2000): 18 36 56.336 +38 47 01.28 ( Optical ) [ 3.51 2.81 90 ] A 2007A&A...474..653V FK4 coord. (ep=B1950 eq=1950): 18 35 14.67 +38 44 09.8 ( Optical ) [ 20.31 16.25 90 ] A 2007A&A...474..653V Gal coord. (ep=J2000): 067.4482 +19.2373 ( Optical ) [ 3.51 2.81 90 ] A 2007A&A...474..653V Proper motions  $mask/yr$  [error ellipse]: 200.94 286.23 [0.32 0.40 0] A 2007A&A...474..653V Radial velocity / Redshift / cz : **V(km/s)** -13.9 [0.9] /  $z(-)$  -0.000046 [0.000003] /  $cz$  -13.90 [0.90] (~) A 1979IAUS Parallaxes mas: 130.23 [0.36] A 2007A&A...474..653V Spectral type: AOV  $C$  ~ Fluxes  $(7)$ : **B** 0.03  $\left[ \sim \right]$  C  $\sim$ **V** 0.03 [~]  $C \sim$

#### Astronomical catalogues

#### • CDS Vizier –inc. sky survey catalogues and tables from papers

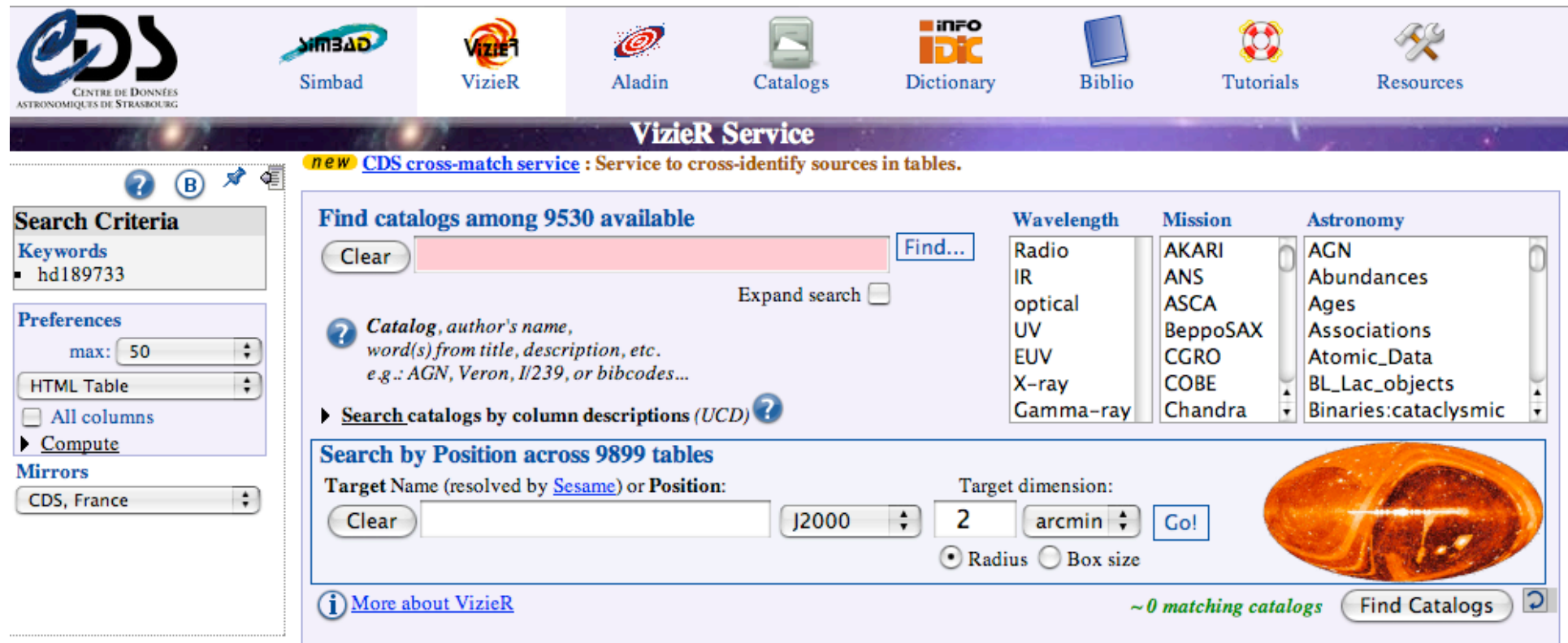

Browsing modes: Designation, Acronyms, Favorites, Dates, Image, spectra, Kohonen

Or list the large surveys

Return to the old VizieR version here

**©UDS/CNRS** Contact:

## Image and catalogue display

- ds9
	- Image display and comparison
	- Image and catalogue download
	- Catalogue overlay

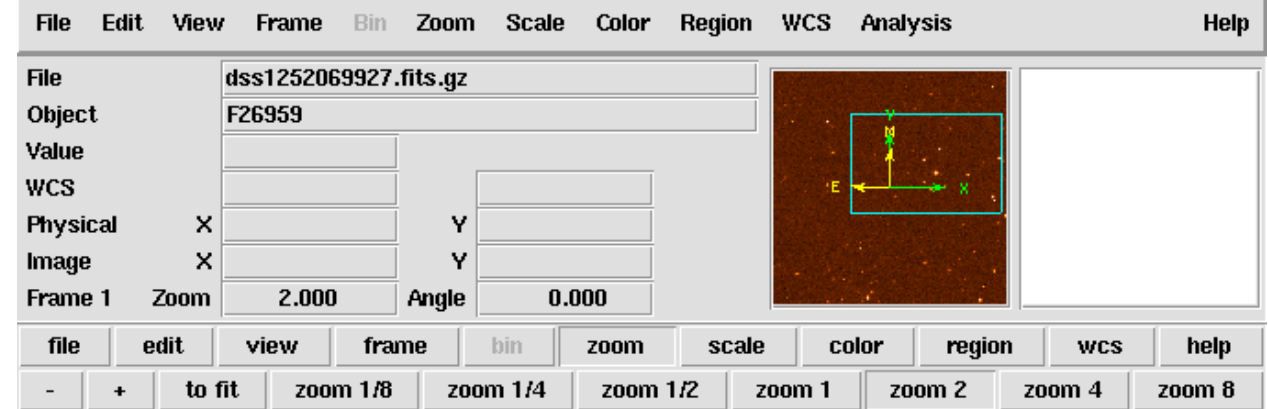

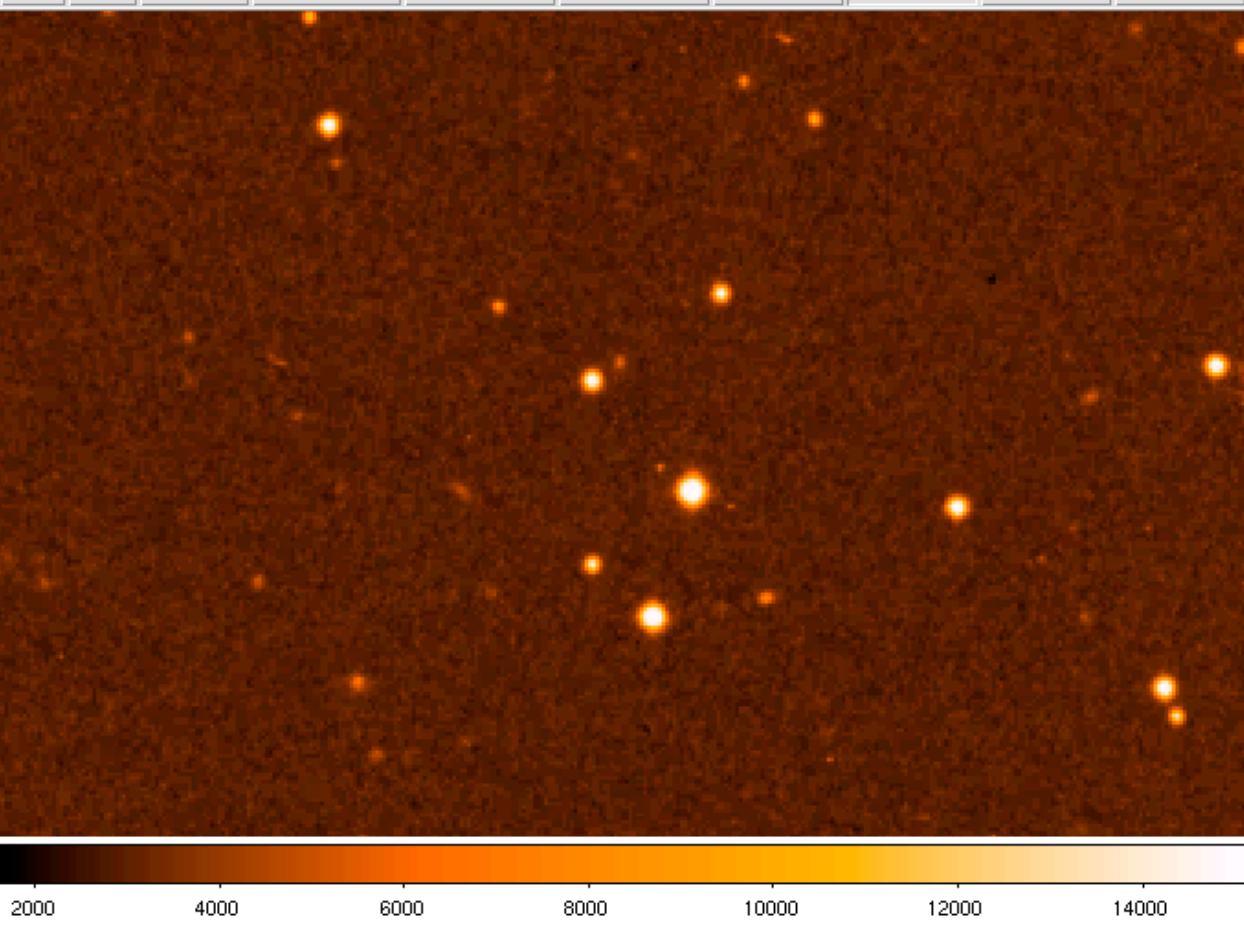

#### Image and catalogue display

- Gaia
	- Starlink software
	- Includes photometry and astrometry software

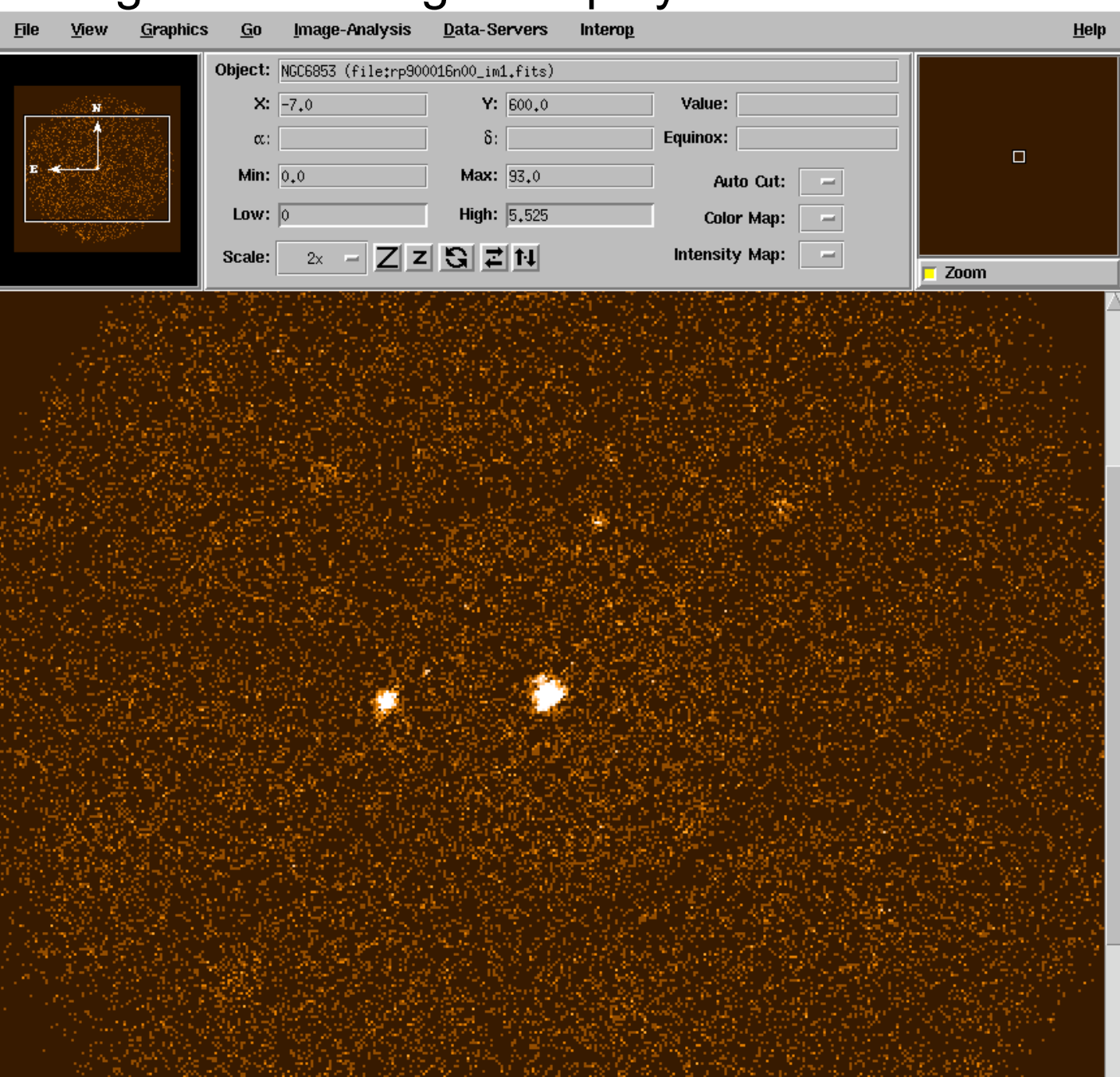

## Lecture 5 Assignment, Part 1 of 2

- Use SIMBAD to determine the nature of the star HD189733 and any companion objects
- Download from HEASARC a ROSAT PSPC image of the star HD189733
- Display the ROSAT image aligned with an optical image of the same field (downloaded from within ds9 or Gaia)
- Overlay SIMBAD sources (also downloaded within ds9/Gaia)
- Send us a screenshot
- Determine the name and nature of the famous nebula nearby

# **TOPCAT & STIL(TS)**

**TOPCAT** Java GUI http://www.star.bris.ac.uk/~mbt/topcat/

**STIL** library for dealing with tabular data http://www.star.bristol.ac.uk/~mbt/stil

**STILTS** command-line tool http://www.star.bristol.ac.uk/~mbt/stilts/

Key features: 

- Import/export catalogs in various formats
- Cross-matching and merging
- Plotting and manipulating data
- Search and retrieve data from archives

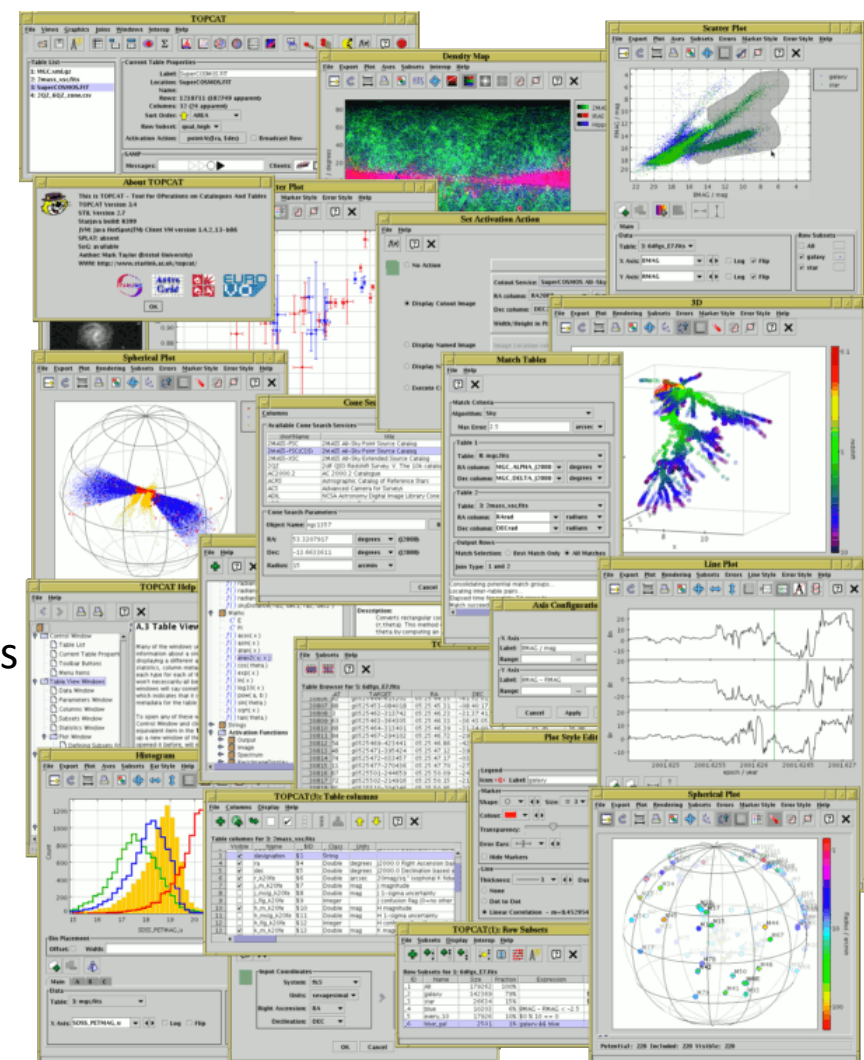

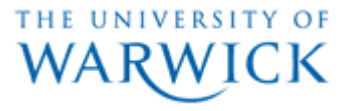

## **TOPCAT : VO retrieval**

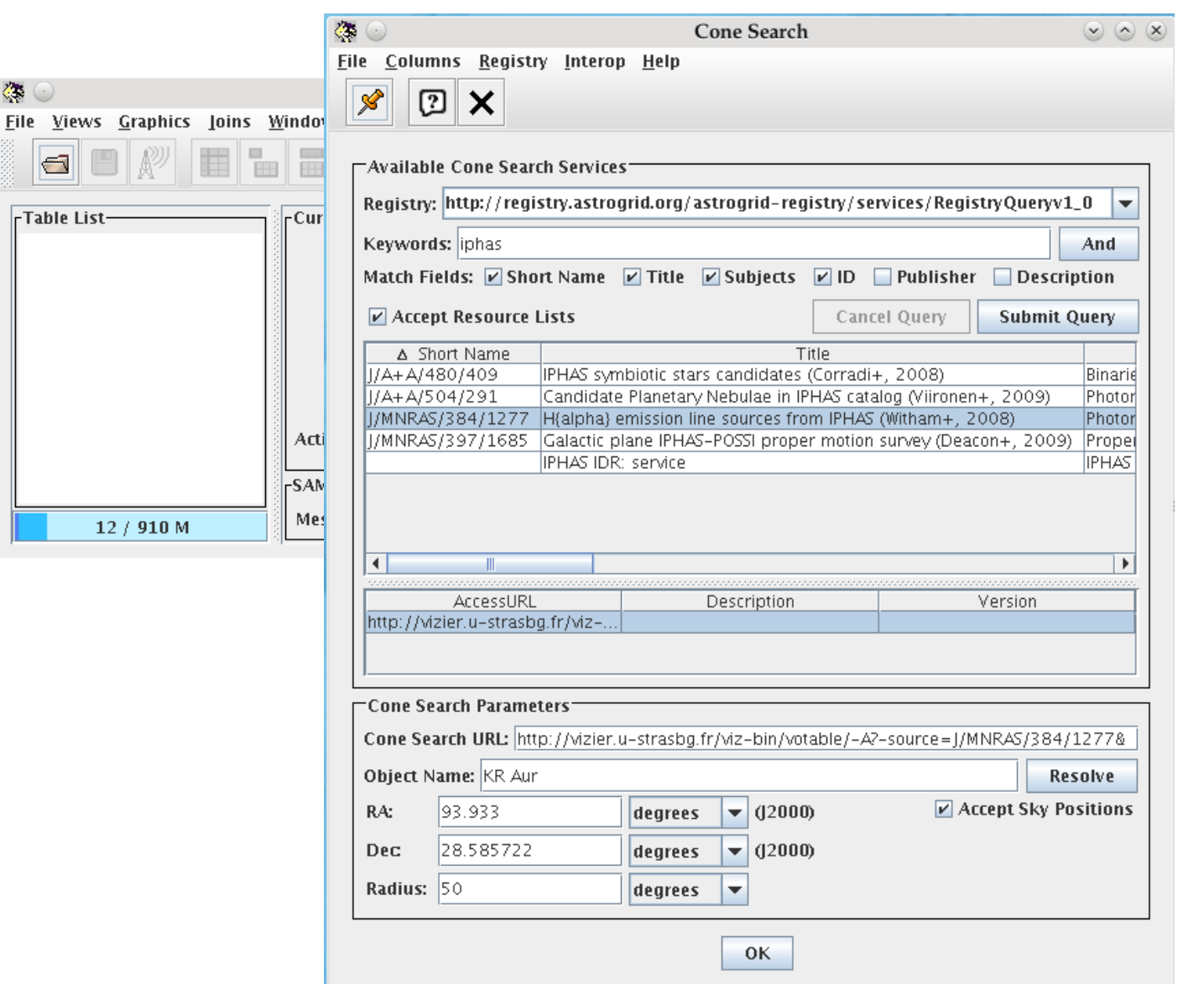

THE UNIVERSITY OF **WARWICK** 

## **Table Data**

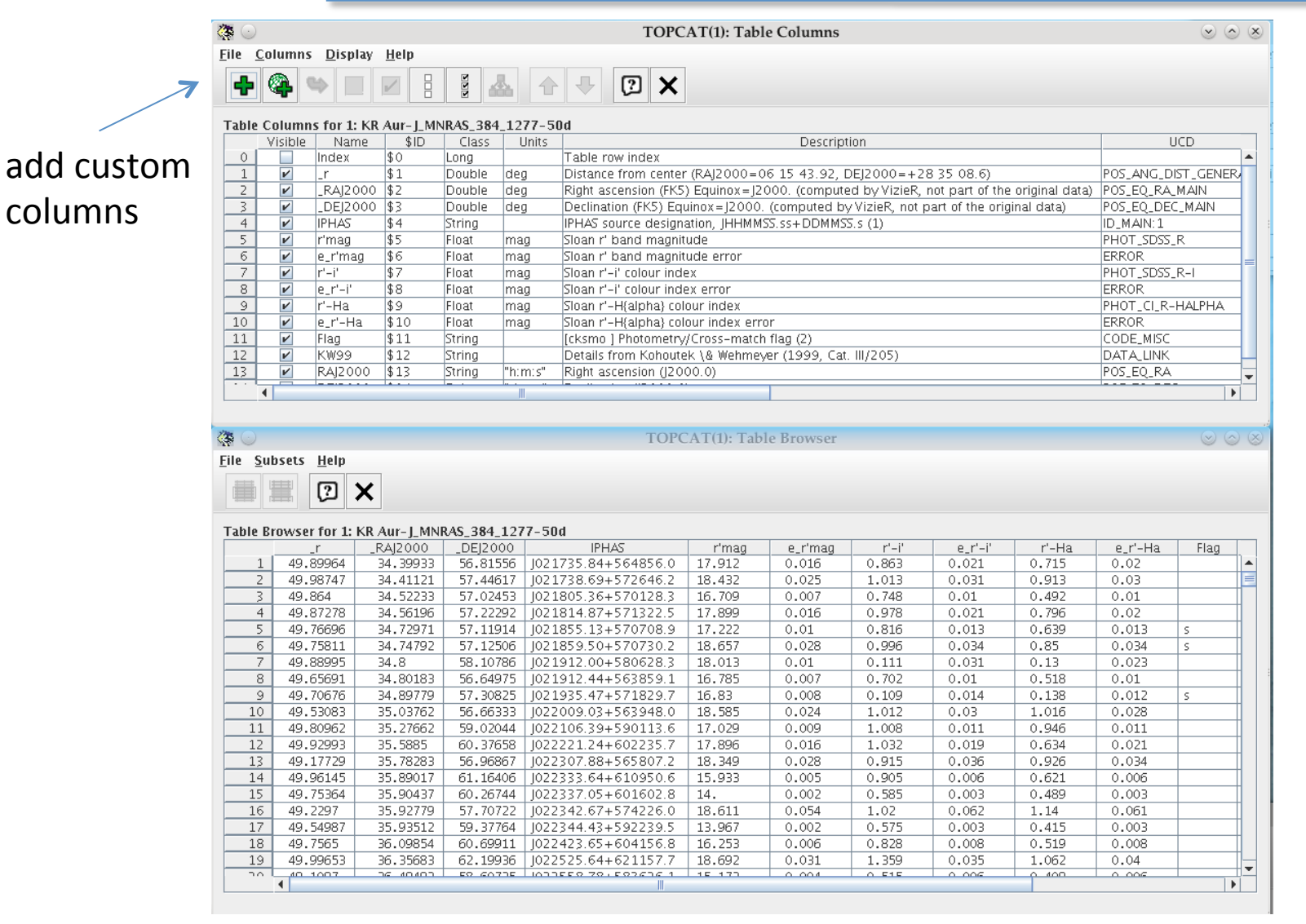

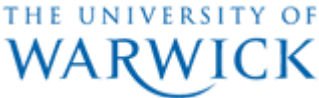

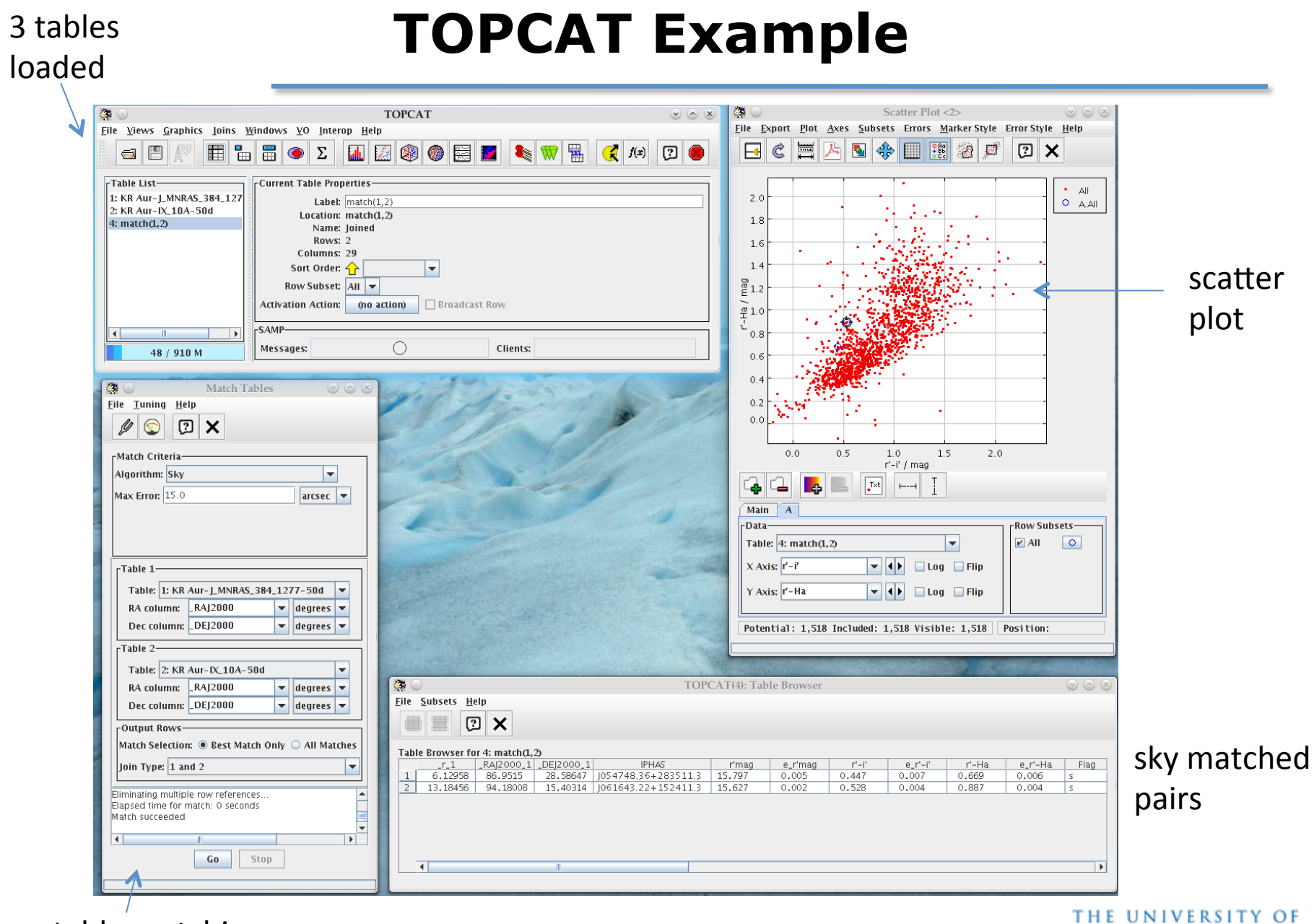

table matching

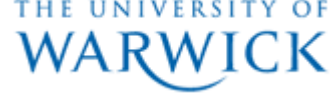

## **TOPCAT**

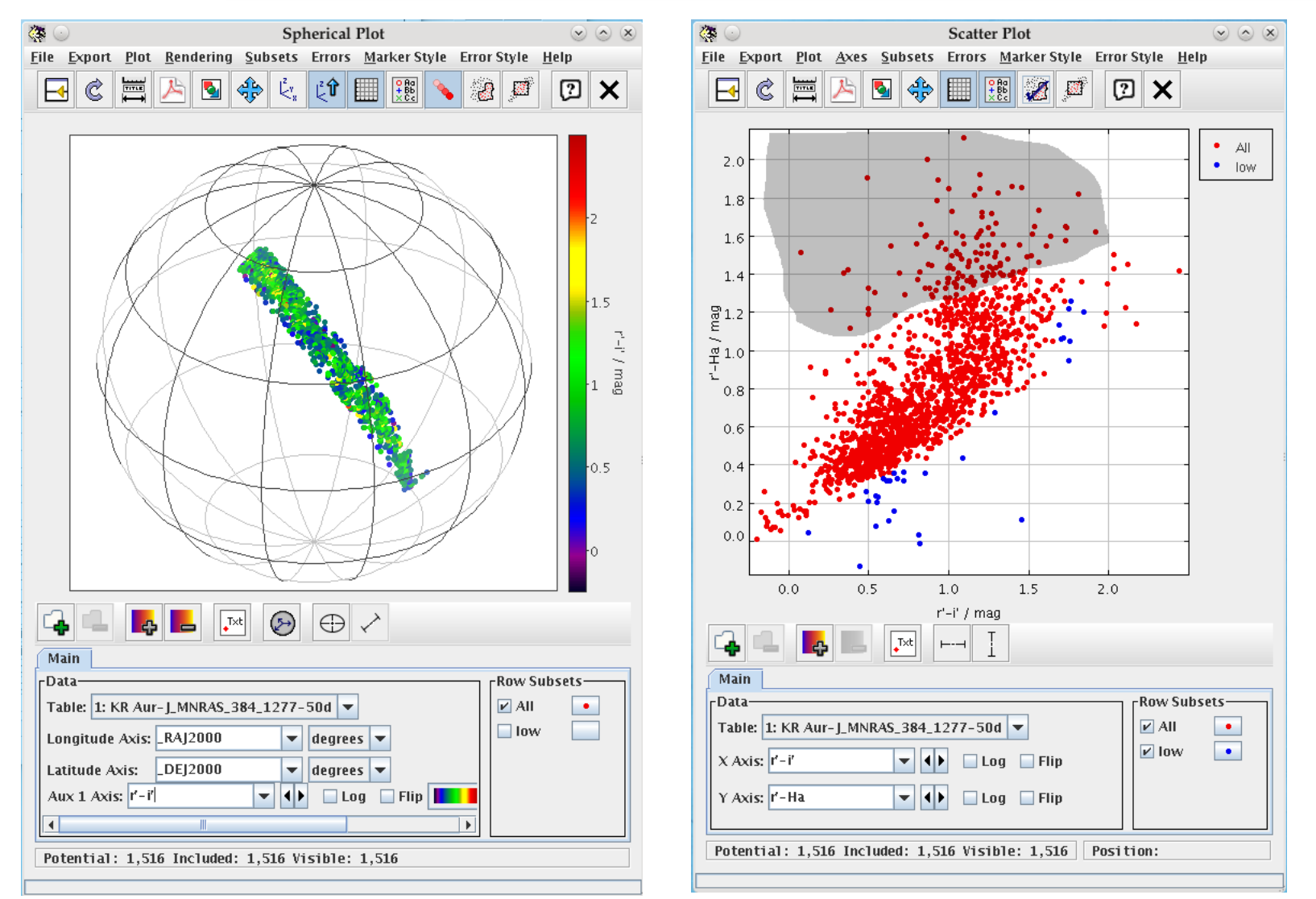

sky plot, colour coded subsets

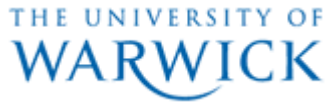

# **SQL Queries**

- **SQL** refers to query syntax allowing you to search and interact with large databases stored by a SQL-compatible server
- The **S**tructured **Q**uery **L**anguage is very popular, originating outside of astronomy, and can handle very large databases plus many clients (commercial and open source implementations available)

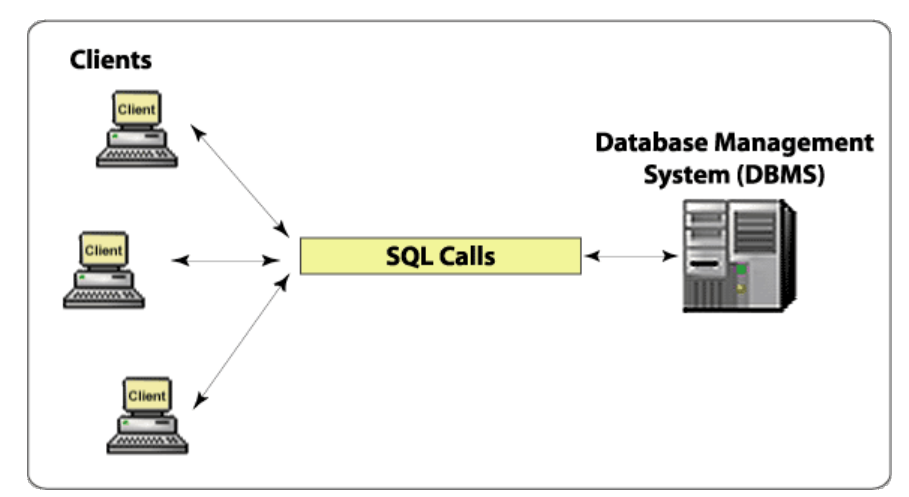

- Many astronomical databases powered by SQL even if you may query it by other means (a webform or VO query)
- When simpler frontends fail, or once tables involved become very large, you may need to resort to performing your own SQL queries

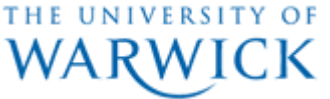

## **Database lingo**

• Tables with rows and columns = Database with records and fields

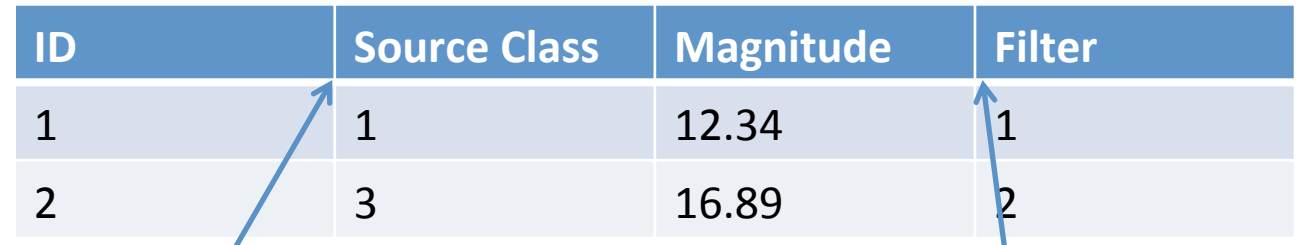

• Records in separate tables may be connected to each other:

*Relational database*

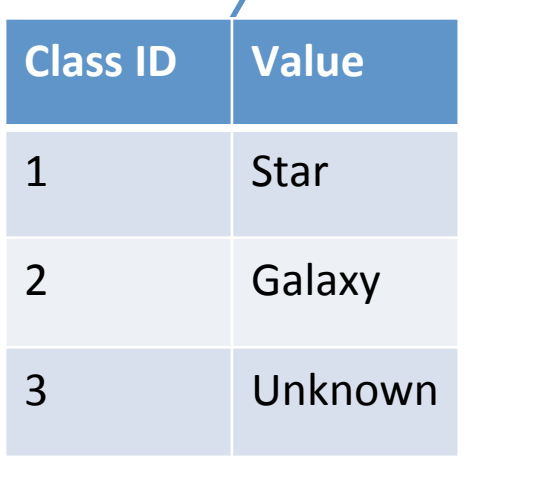

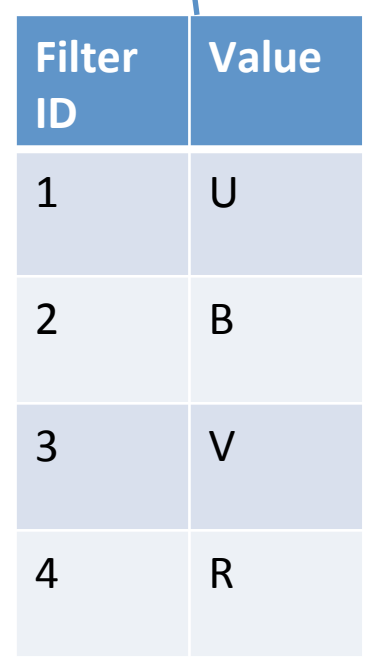

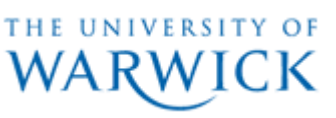

# **SQL Queries : SDSS**

- SDSS prime and early example of a large astronomical data resource that offered multiple ways of retrieving data, including custom SQL queries
- Tutorial covering performing SQL queries on SDSS data:
	- http://skyserver.sdss3.org/dr8/en/help/howto/search/

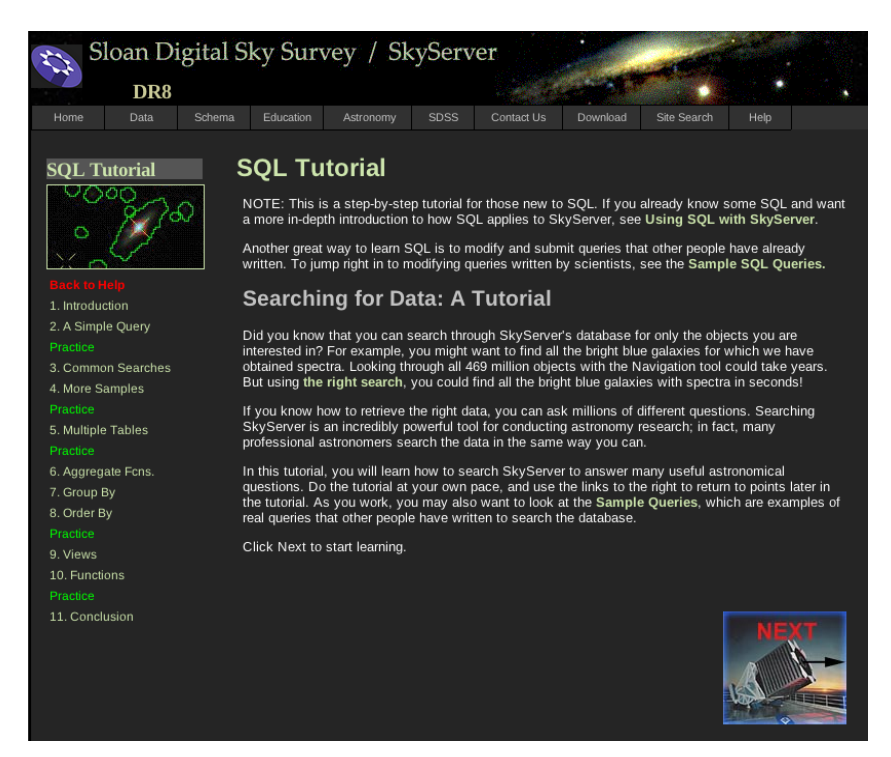

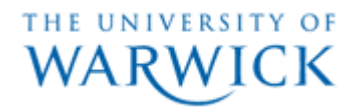

## **Table browser**

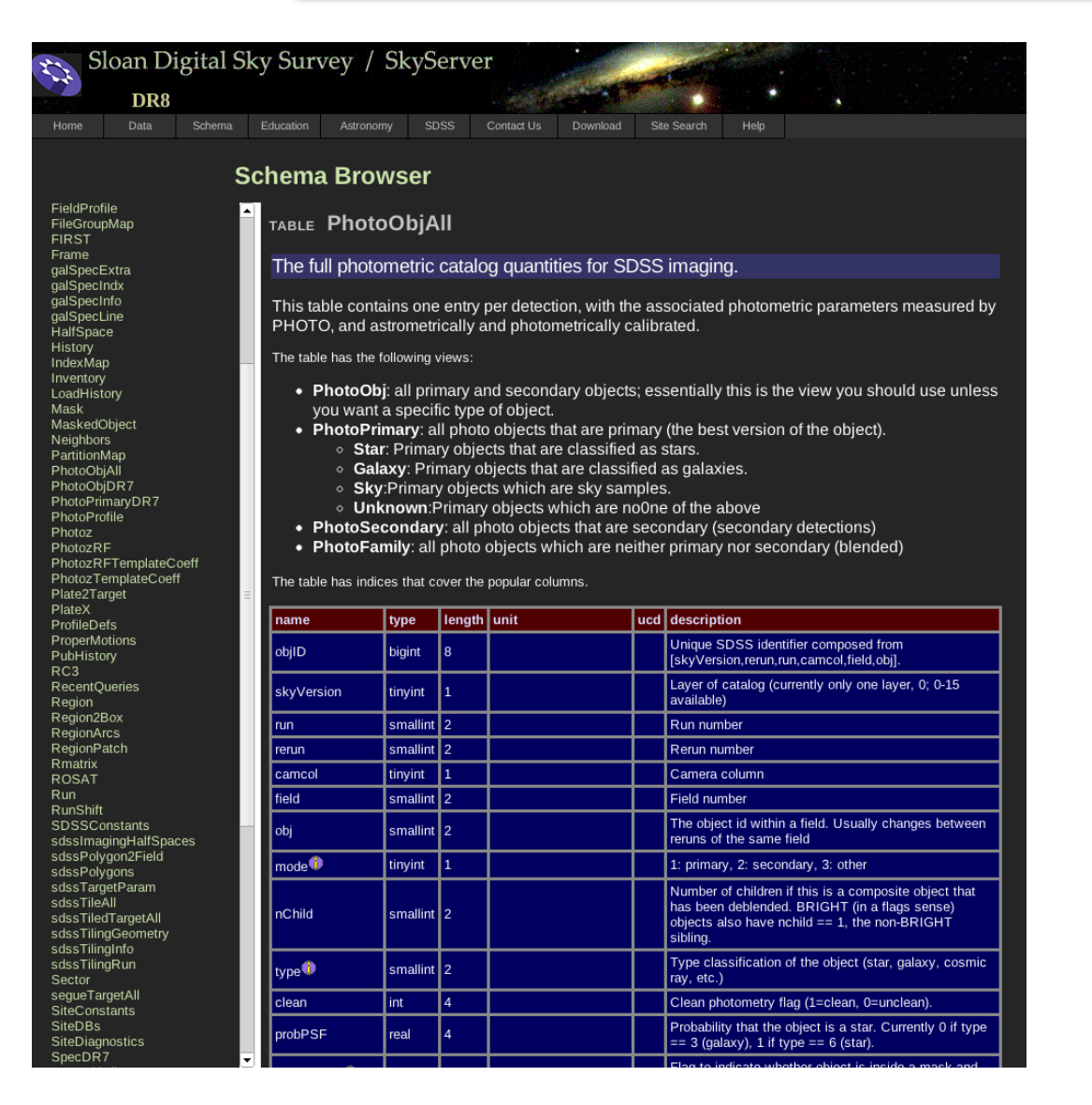

#### Schema Browser

Need to know what Tables are available and which fields are stored in those tables 

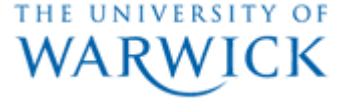

# **Basic Query**

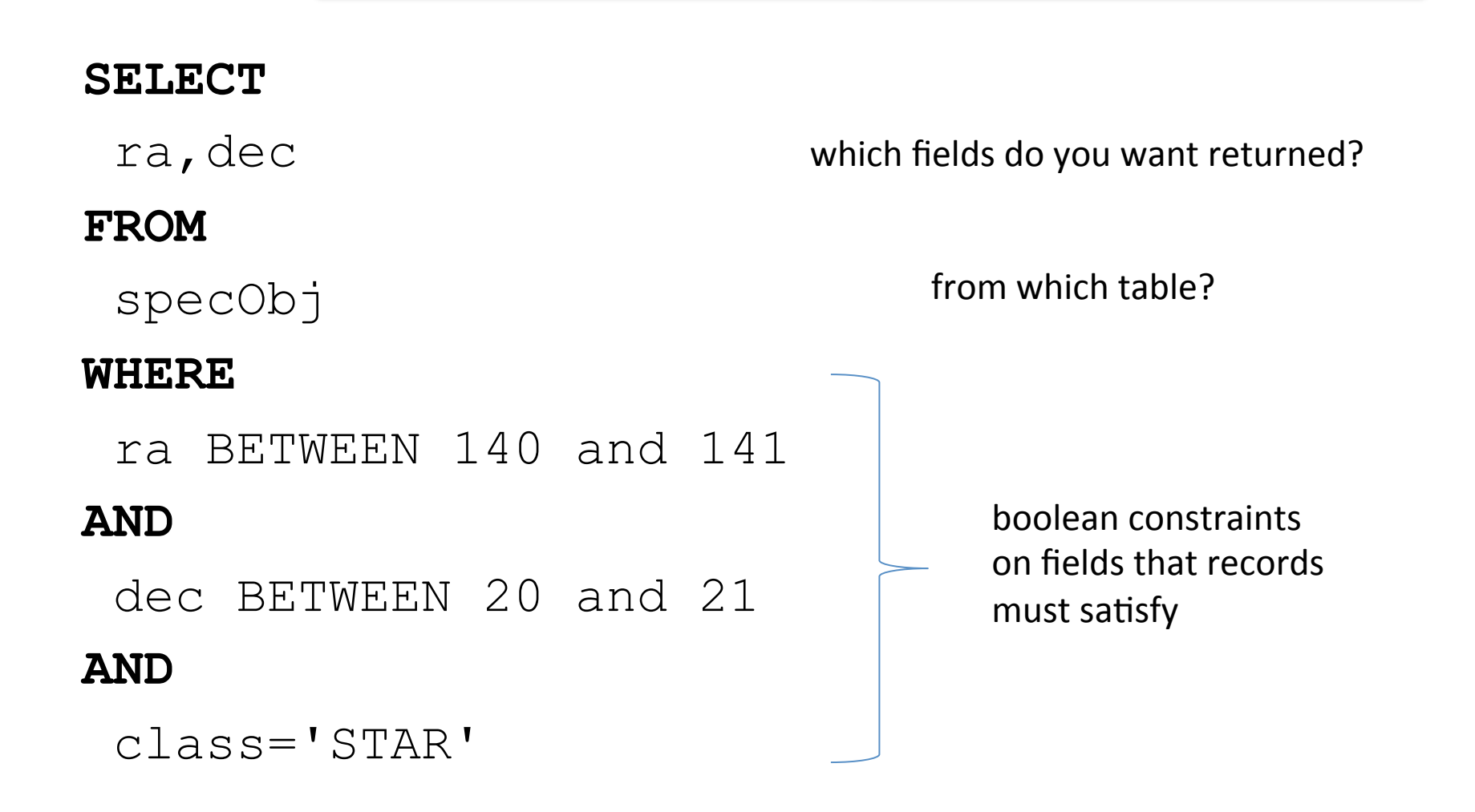

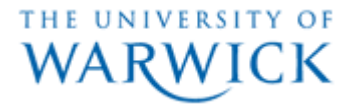

# **Relational Query**

#### **SELECT**

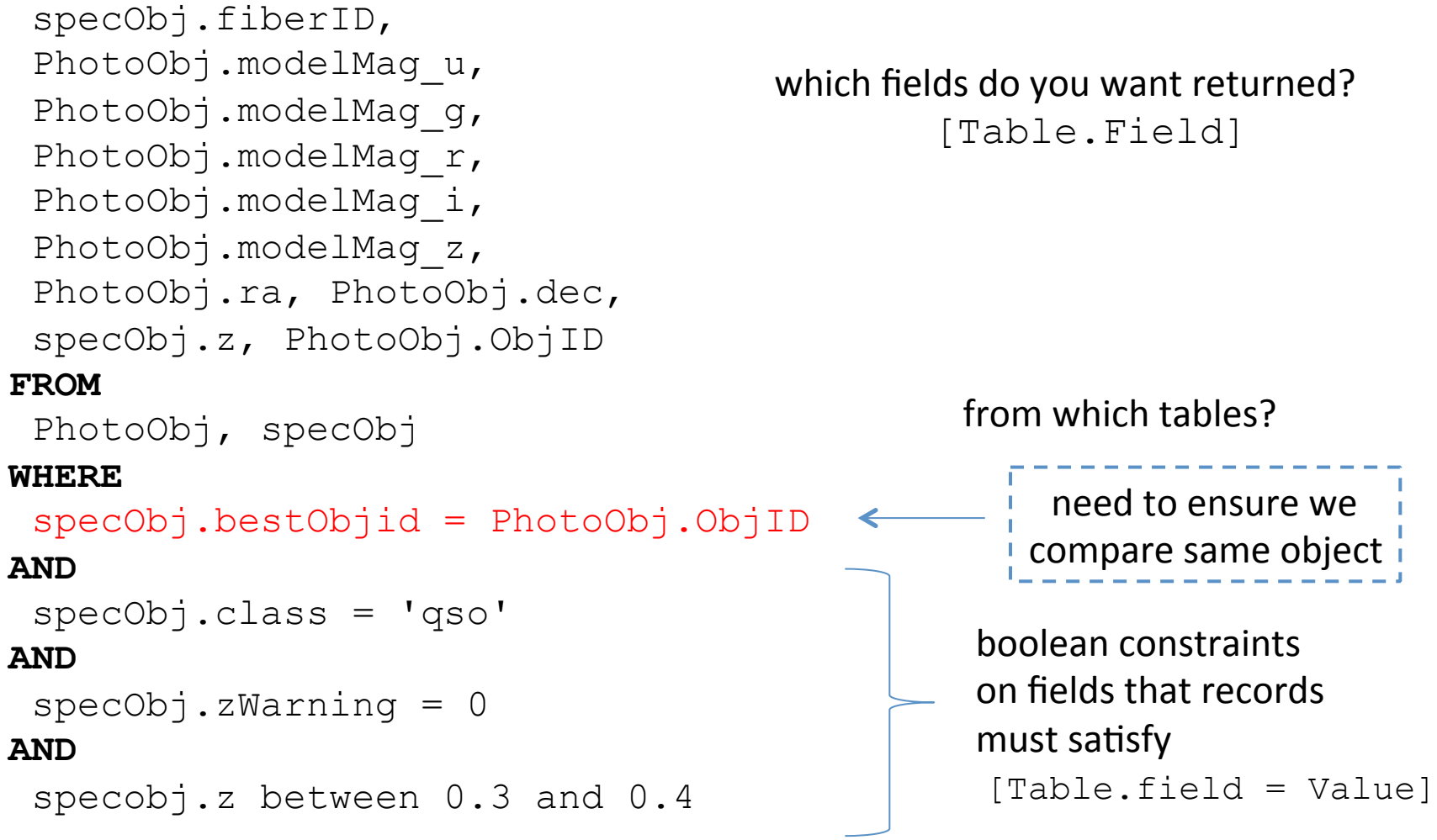

THE UNIVERSITY OF **WARWICK** 

## **Result**

Your SQL command was:

```
SELECT
specObj.fiberID, PhotoObj.modelMag_u, PhotoObj.modelMag_g,
PhotoObj.modelMag_r, PhotoObj.modelMag_i, PhotoObj.modelMag_z,
PhotoObj.ra, PhotoObj.dec, specObj.z, PhotoObj.ObjID
FROM
 PhotoObj, specObj
WHERE
specObj.bestObjid = PhotoObj.ObjID
AND
specObj.class = 'qso'AND
specObj.zWarning = 0
AND
specobj.z between 0.3 and 0.4
```
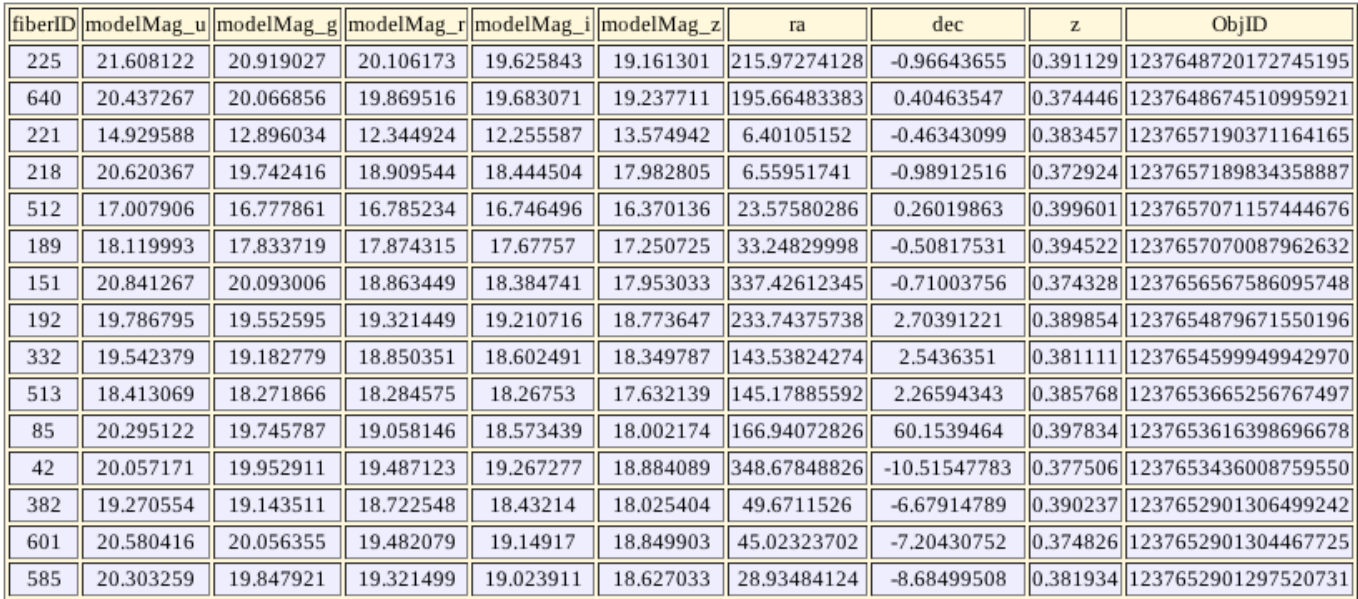

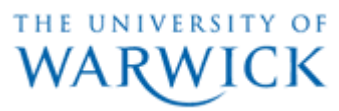

## **Powerful Queries**

```
SELECT TOP 10 
run,camCol,rerun,field,objID,ra,dec
FROM Galaxy 
WHERE ( ( flags & (dbo.fPhotoFlags('BINNED1') 
| dbo.fPhotoFlags('BINNED2') 
| dbo.fPhotoFlags('BINNED4')) ) > 0 
and ( flags & (dbo.fPhotoFlags('BLENDED') 
| dbo.fPhotoFlags('NODEBLEND') 
| dbo.fPhotoFlags('CHILD')) ) != dbo.fPhotoFlags('BLENDED') 
and ( flags & (dbo.fPhotoFlags('EDGE') 
| dbo.fPhotoFlags('SATURATED')) ) = 0 
and petroMaq i > 17.5and (petroMag r > 15.5 or petroR50 r > 2)
and (petroMag r > 0 and q > 0 and r > 0 and i > 0)
and ( (petroMag r-extinction r) < 19.2
and (petroMag r - extinction r <
(13.1 + (7/3) * (dered g - dered r) + 4 * (dered r - dered i))-4 * 0.18)and ( (dered r - dered i - (dered q - dered r)/4 - 0.18) < 0.2)
and ( (dered r - dered i - (dered g - dered r)/4 - 0.18) > -0.2)
-- dered quantities already include reddening
and ( (petroMag r - extinction r +
2.5 * LOG10(2 * 3.1415 * petroR50 r * petroR50 r)) < 24.2)or ( (petroMag r - extinction r < 19.5)
and ( (dered r - dered i - (dered g - dered r)/4 - 0.18) > (0.45 - 4 *
(\text{dered }q - \text{dered }r)) )
and ( (dered g - dered r) > (1.35 + 0.25 * (dered r - dered i)) ) )
and ( (petroMag r - extinction r +
2.5 * LOG10(2 * 3.1415 * petroR50 r * petroR50 r) > (23.3) )
```
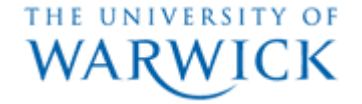

# **CasJobs**

- No limit on number of records returned or the time it takes for your Query to run
- You can also upload and create your own Tables, then join those in SQL queries

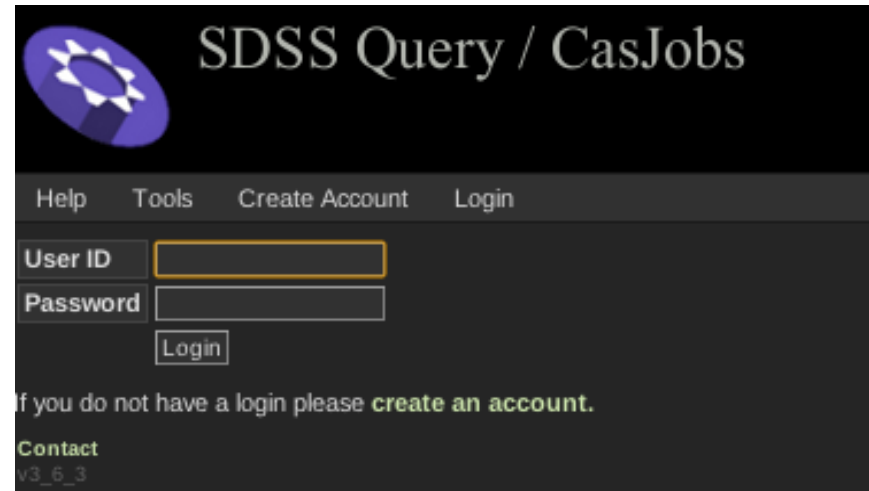

- Note: it is very easy to write a very complex Query so appreciate what you are asking from the server
- The SDSS/SQL model is used by others, such as GALEX, MAST, VISTA etc Y OF

## **Other example ; UKIDSS @ WFAU**

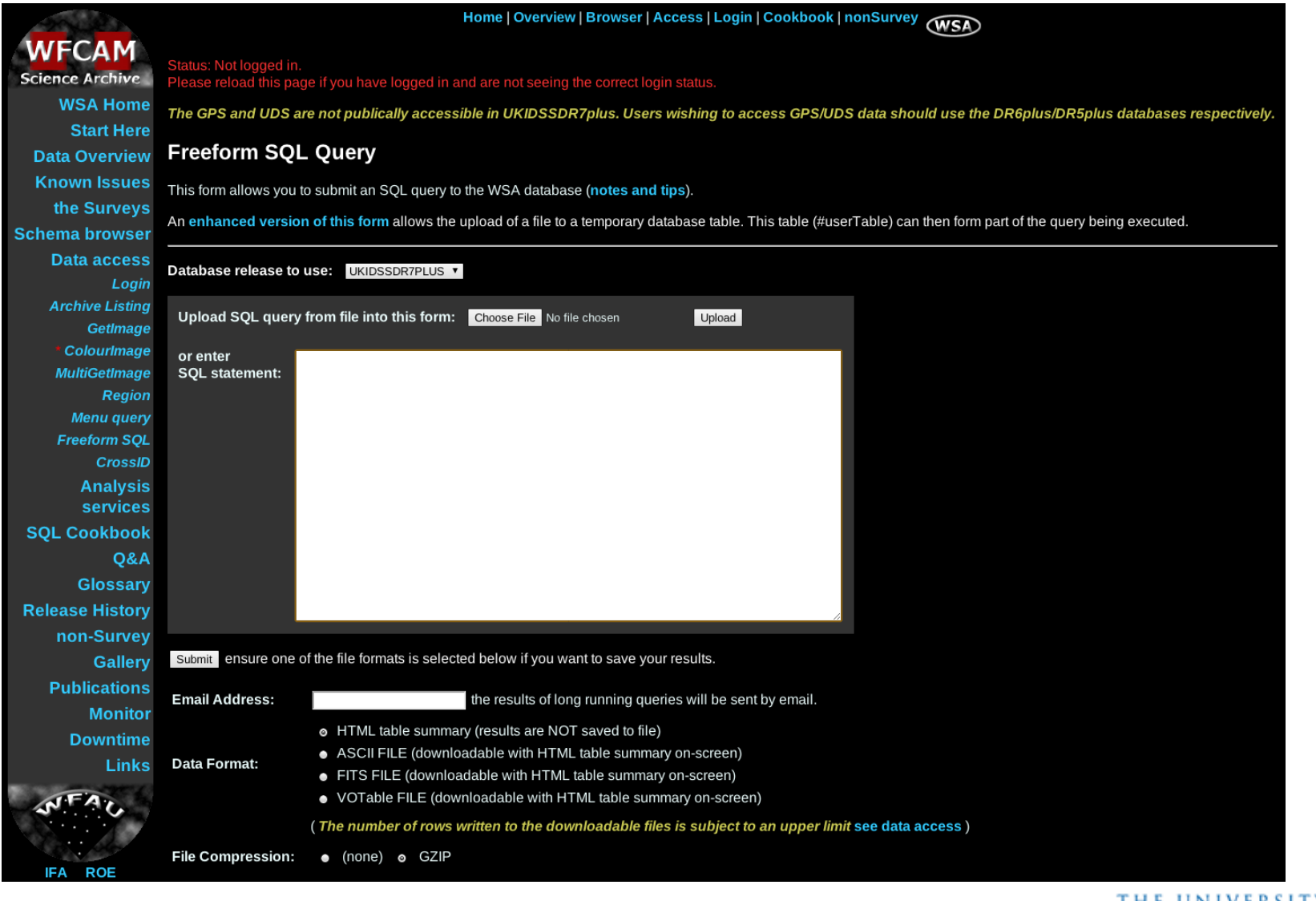

THE UNIVERSITY OF WARWICK

# **Lecture 5 Assignment (part 2 of 2)**

- Using TOPCAT Retrieve a 5' cone of data from the SDSS DR7 photometry (sdssdr7-sda service, PhotoObjAll catalog) centered on 01:30:56, +43:55:49
- Merge the resulting table with 2MASS (2mass-psc) using a sky matching radius of 2"
- Make a scatter plot of SDSS (u-g) colour versus 2MASS (J-K) colour, limited to sources brighter than SDSS g=20
- Consider the source that is most red in the near-infrared and comment on its optical colour relative to other sources in the field

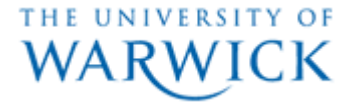